## 信号機のプログラムを □設計しよう ◎ \*月\*日 \*時間目 \*\*\*中学校 \*年 \*組 名前:\_\_\_\_\_\_\_\_\_

- | 押ボタン式信号のしくみを確認しよう
- (1) 押ボタン式信号のボタンを押すと、どうなりますか

## (2) アクティビティ図を使って、押しボタン式信号の動きを整理しましょう

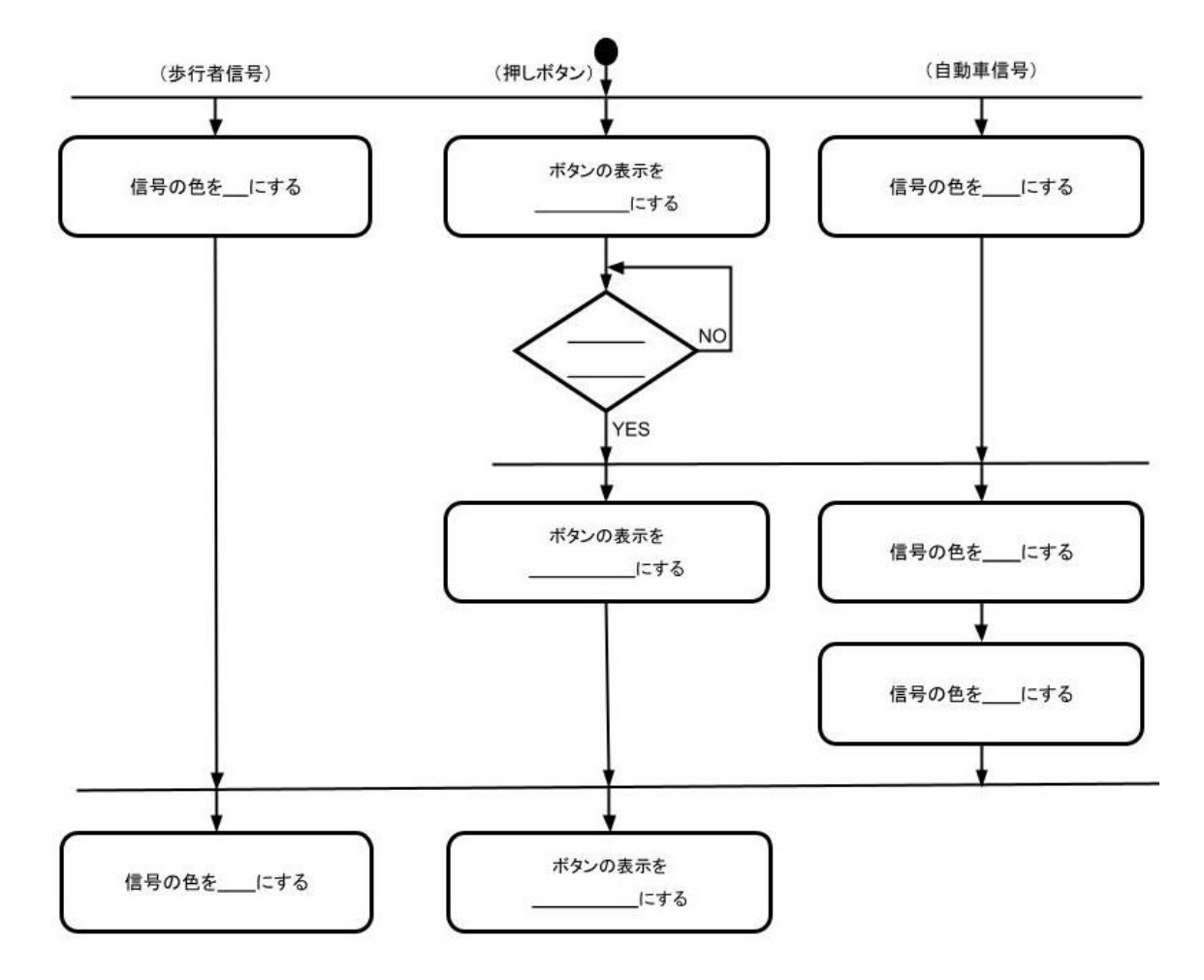

(3) 配布されたプログラムを開き、歩行者信号・押しボタン・自転車信号のコスチ ュームを確認しましょう

- 2 押しボタン式信号のプログラムを作ろう
- (1) 緑の旗が押されたとき、歩行者信号・押しボタン・自動車信号のコスチューム を「ボタンが押される前」の状態にするプログラムを作りましょう

(2) 押しボタンが押されたとき、ボタンの表示を変えるプログラムを作りましょう

- (3) 押しボタンが押されたとき、押しボタンの表示と自動車信号の色を同時に変え るプログラムを作りましょう 【ヒント】「メッセージ」という機能を使います
- (4) 自動車信号が赤になったとき、押しボタンの表示と歩行者信号の色を同時に変 えるプログラムを作りましょう

(5) 想定通りの動きになっているかをたしかめましょう